#### **Overview**

Processes video clips recorded by UFO Capture

Profile – stellar scintillation masks against SKY 2000 catalogue

**Derives meteor charcteristics:** 

**Apparent magnitude** 

**Duration** 

Start and end points of trail

**Angular velocity** 

**Shower membership (provisional)** 

Distance from catalogue radiant

**Orbital velocity** 

Creates M?.csv file for use in UFO Orbit

#### Stellar registration profile

Registers the video stellar scintillation masks with SKY 2000

Unique to each camera / lens combination

Must be recreated if:

Either is moved or changed Brightness / contrast are changed

Analyser can compensate for small displacements:

Flexure of camera / lens / mounting

Subsidence

Change of focus

### **Stellar registration profile**

#### **Profile check**

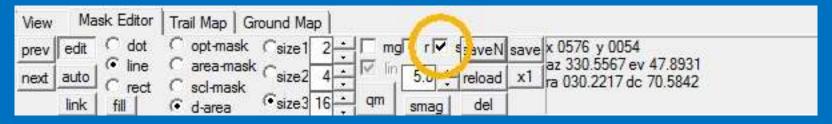

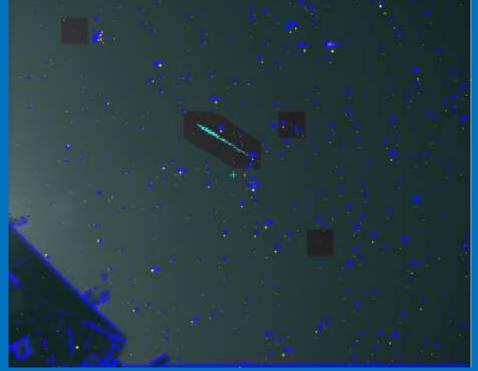

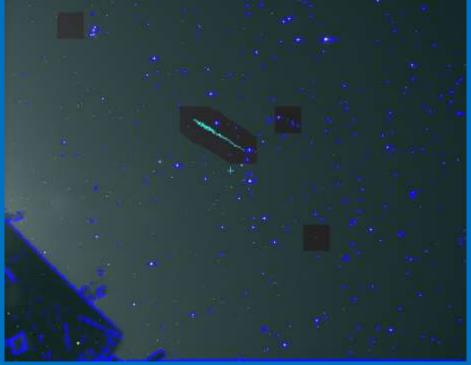

#### Stellar registration profile

#### For each batch of video clips

- Use a master profile
- Read in the clips
- Mask Editor link auto link adj pos all
- Click <SD to remove poor links until dpix avr <= 0.3
- Tick 'mg' box to review magnitude fit
- Rerun adj pos all
- If necessary, click <SD
- Click 'mag' to compute the linear fit
- Re-read the clips
- Run analyze all

**Checking trail alignment** 

Do an *Analyze All* pass as a first run through Analyser isn't perfect, so do a manual check of each capture

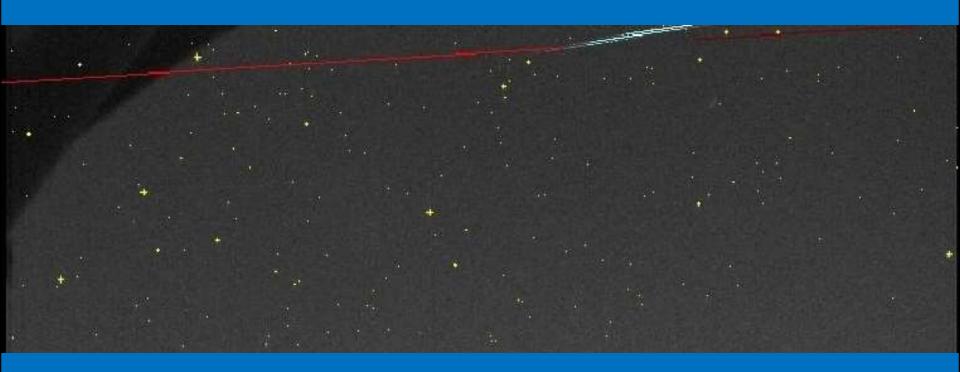

**Checking trail alignment** 

**Use Mask Editor to correct the alignment** 

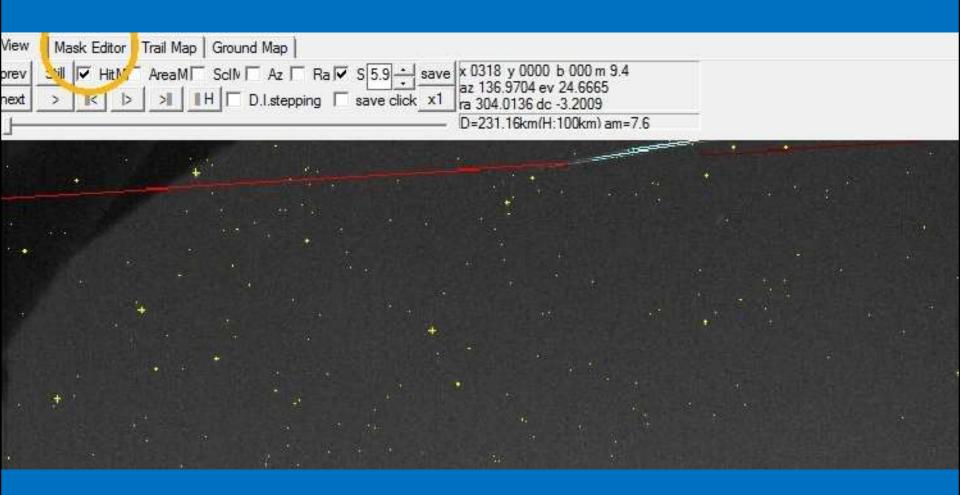

**Checking trail alignment** 

Use Mask Editor - 'qm' (Quick Mask) and 'line' option Click on 'A' to re-analyse the clip

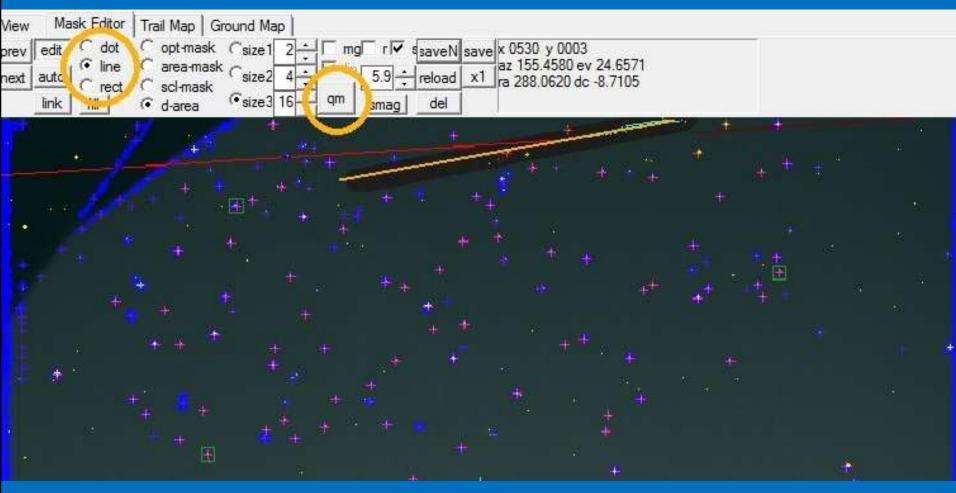

**Checking trail alignment** 

The corrected alignment looks much improved

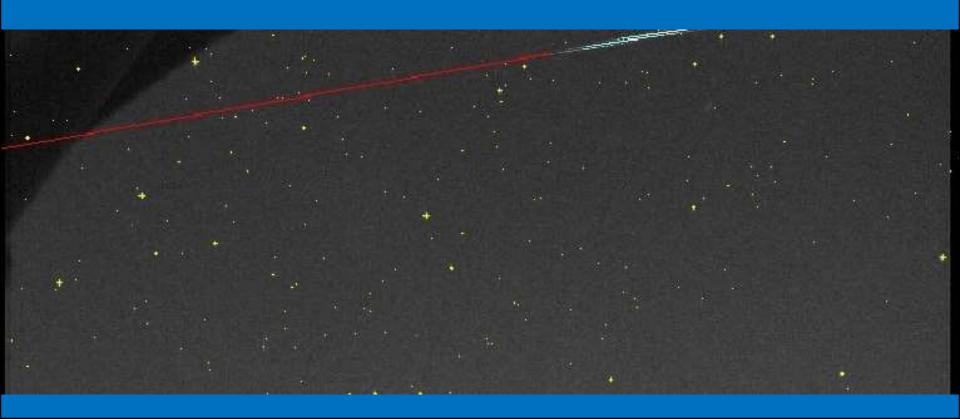

## **Slight misalignment**

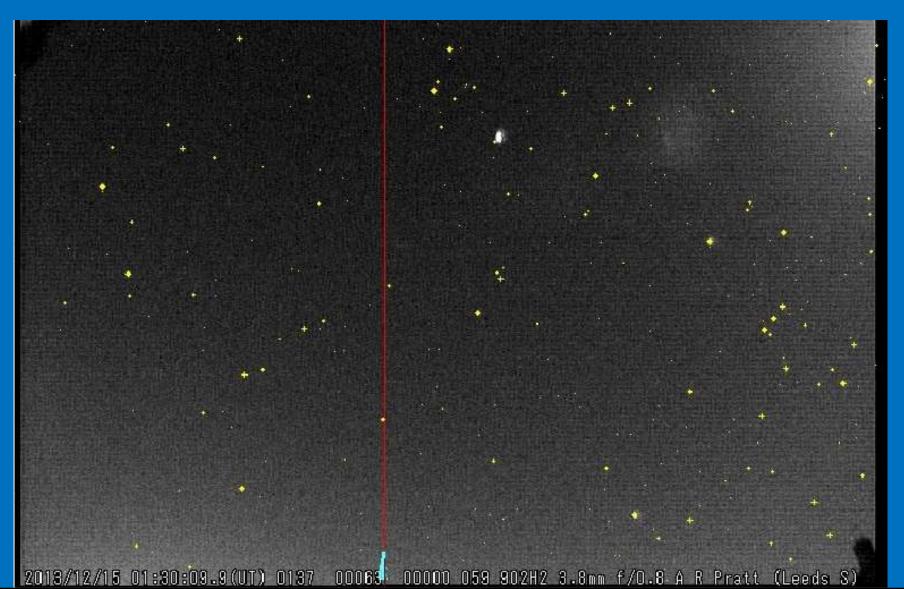

## Mask Editor – 'rect' mask

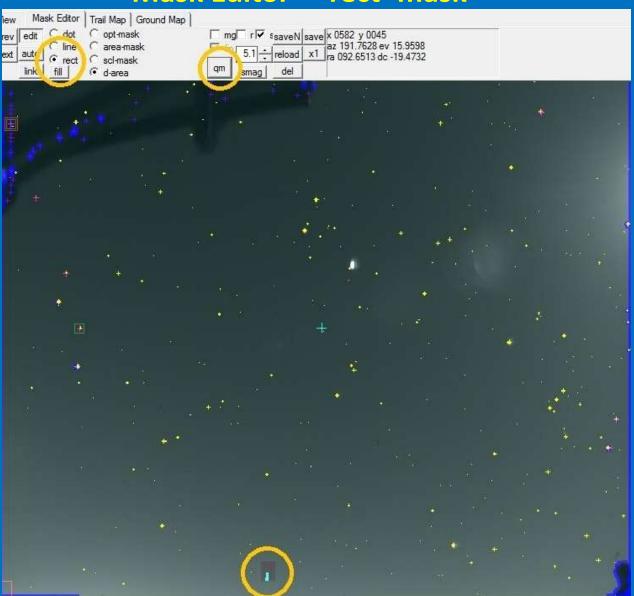

## **Alignment corrected**

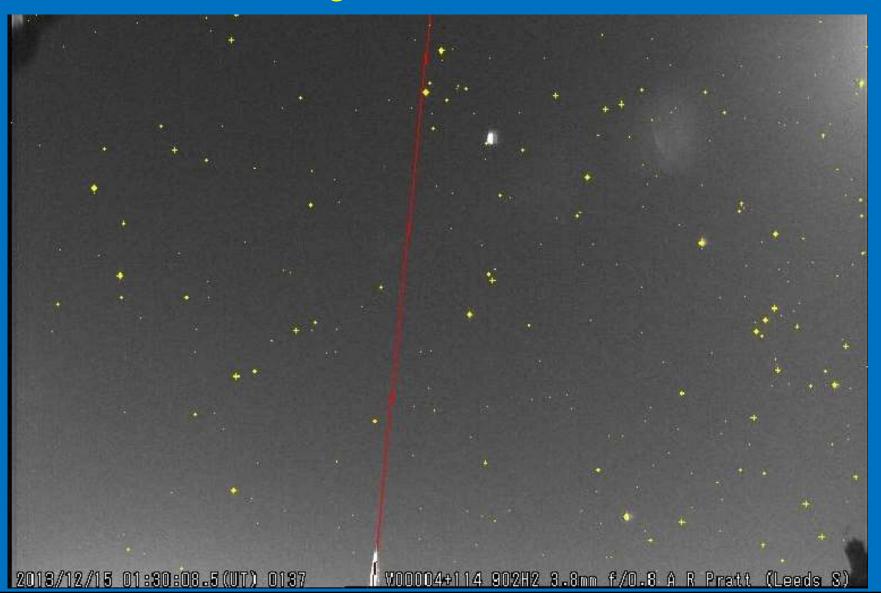

#### 'ddl' and 'leap'

Parameters in the Profile / Analyze tab

Affect the detection thresholds

If object is 'none', 'noise' or 'slow' – reduce 'ddl'

If object is 'curve' or 'flash' – Increase 'ddl'

Increase / decrease 'leap' to process multiple objects

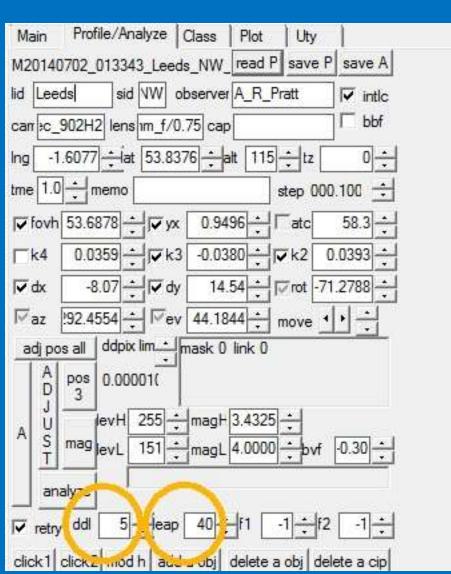

'ddl' and 'leap'

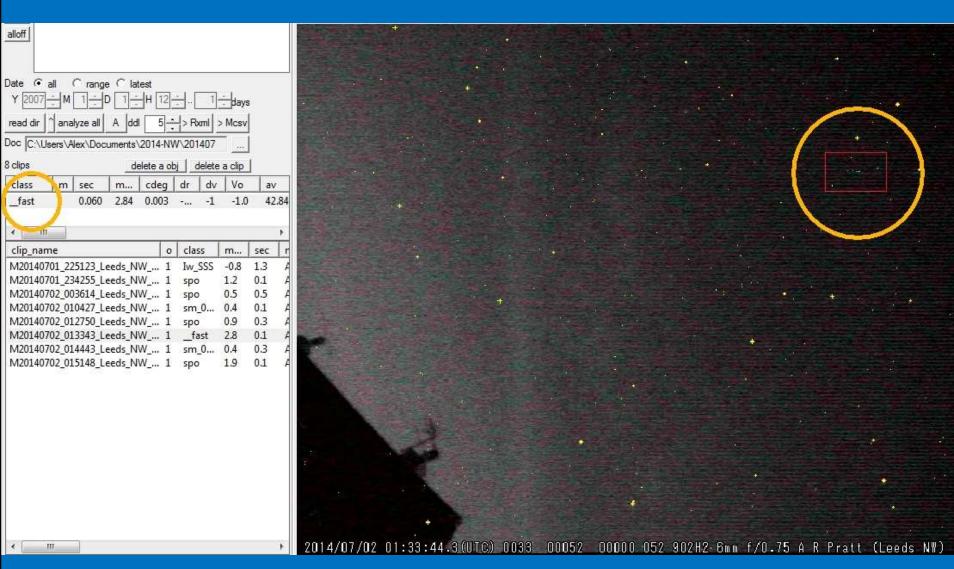

'ddl' and 'leap'

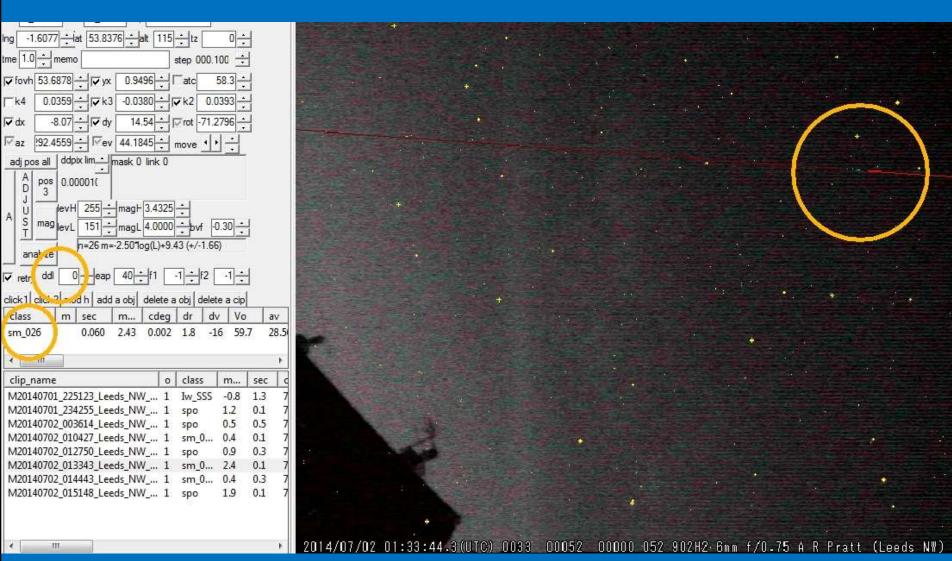

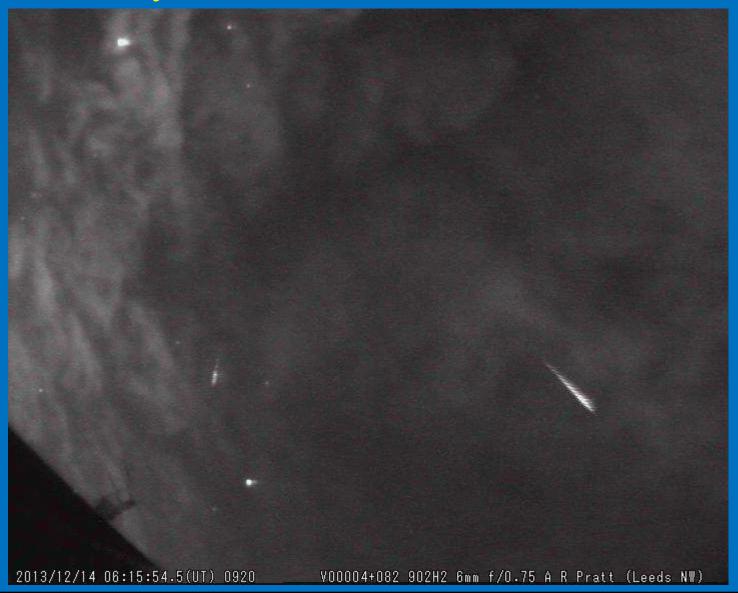

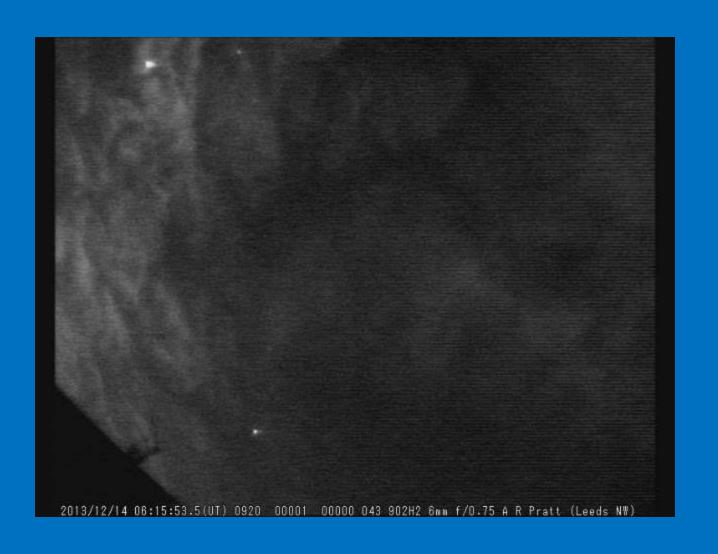

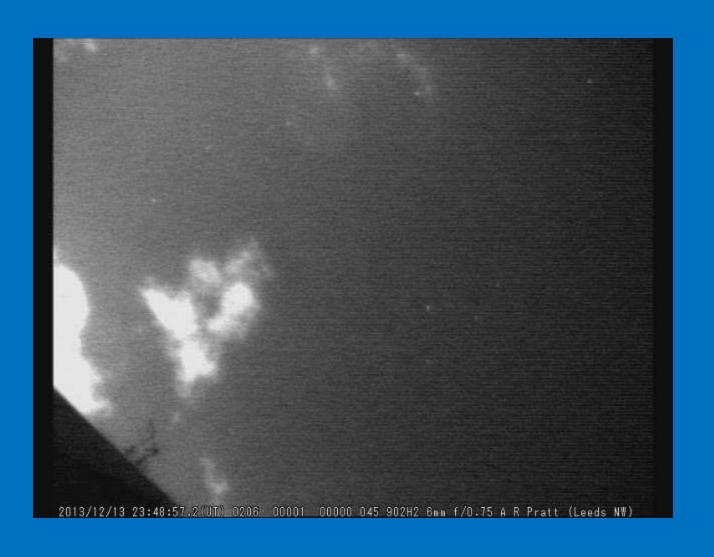

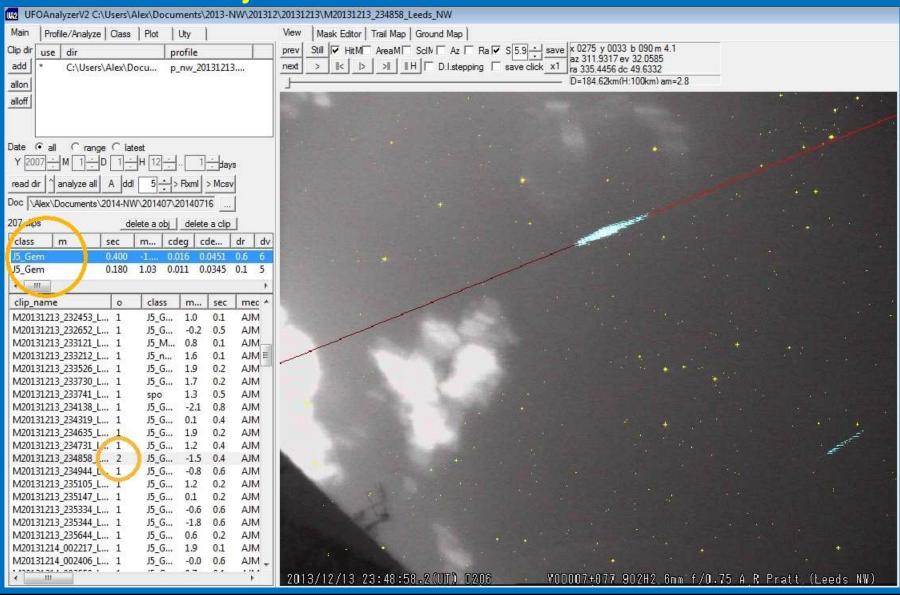

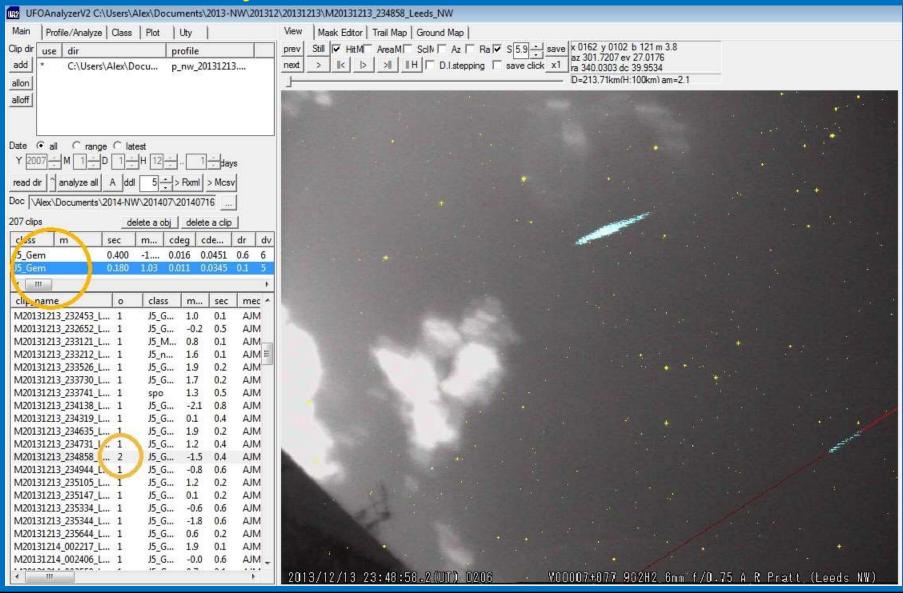

### Object count - A sporadic meteor and a 'curve' event (noise)

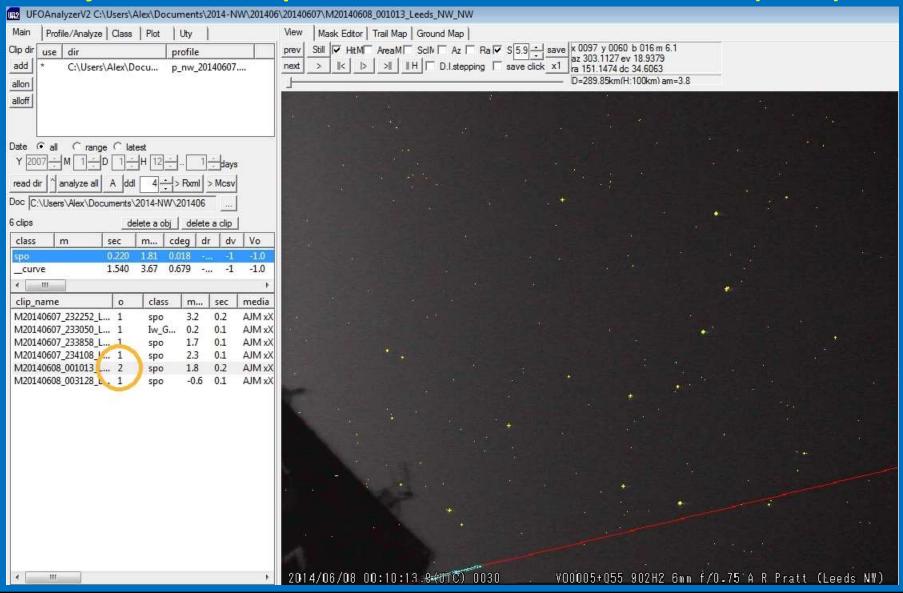

### Object count - Use 'delete a obj' to remove the '\_curve' event

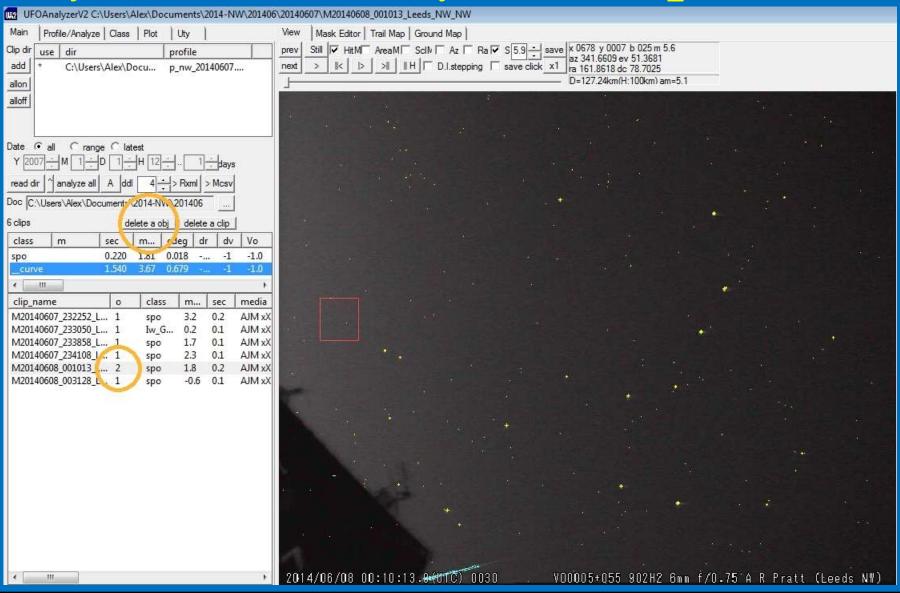

Object count - Multiple alignments to a single meteor trail

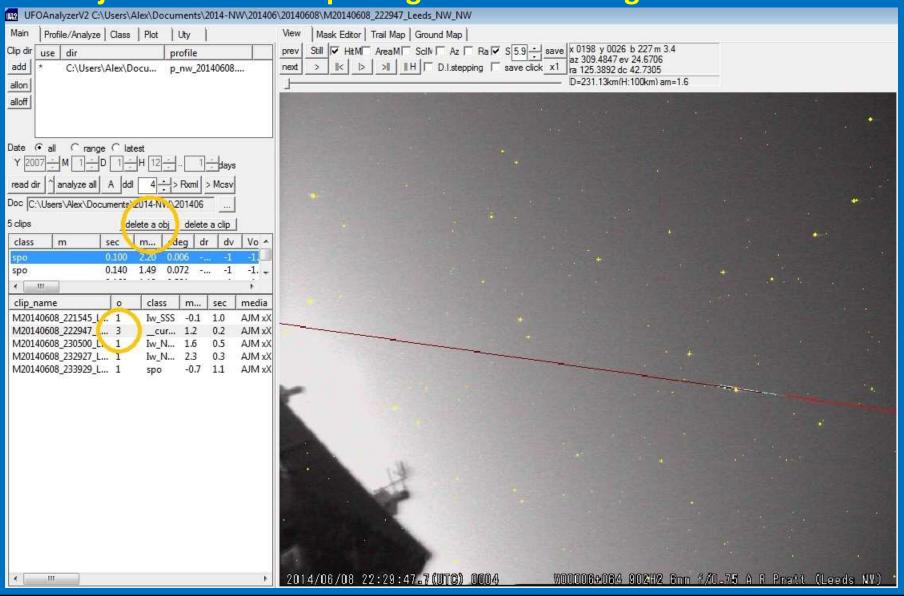

#### **Timestamps**

Synchronise the *UFO Capture* PC with an accurate time source

**UFO Orbit** has a multi-event timing tolerance of 3s

Timing errors can produce:

Missed mutual events
Incorrect ground tracks
Inaccurate orbital elements

A clip triggered by a bird or 'plane sometimes captures a meteor The meteor could be given an erroneous timestamp

**Accurate timestamps** 

**Default 'Windows Internet Time'** 

Dimension 4 http://www.thinkman.com/dimension4/

Internet Time Service (SNTP) – every 15 min

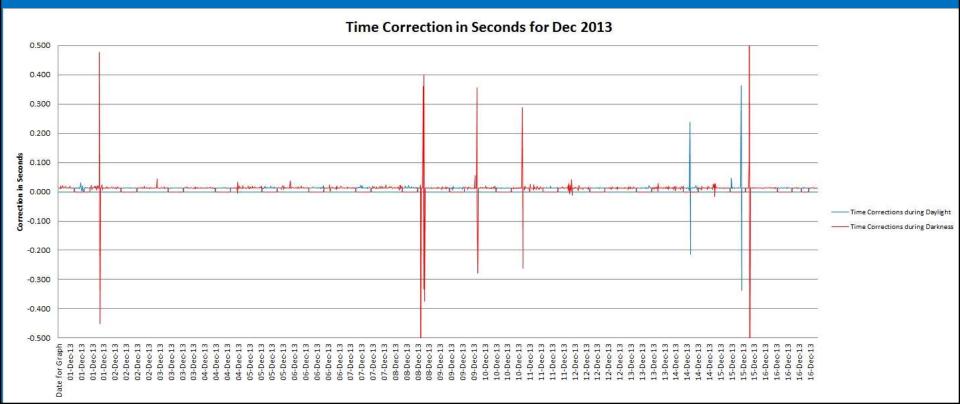

### Non-meteor trigger – a bird

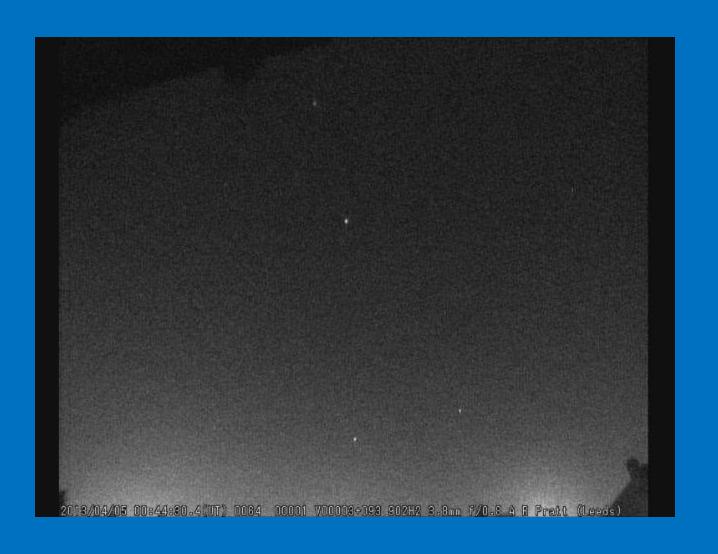

#### **Timing corrections**

Uty tab – time adjust – all clips

**Bespoke timing correction:** 

Backup copy of M?.xml file

Edit original M?.xml file - corrected timestamp

Delete its M?A.XML file

Run UFO Analyser

Save the new M?.csv file

"There's more to life than Analyze All"

**Quality checks:** 

**Stellar registration profiles** 

**Trail alignments** 

**Timing checks** 

Get the best results from our capture data!

"There's more to life than Analyze All"

**Quality checks:** 

**Stellar registration profiles** 

**Trail alignments** 

**Timing checks** 

Get the best results from our capture data!

#### Recommended reference sources

**UFO Capture Night Sky Observation Guide** 

http://sonotaco.com/soft/NSOG/index.html

**UFO Analyser User's Manual** 

http://sonotaco.com/soft/download/UA2Manual\_EN.pdf